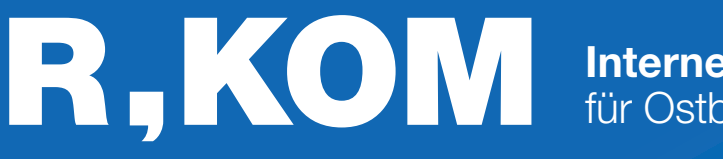

Internet, TV & Telefon für Ostbayern.

| #f <u>#</u>f

NITIATIL

*<u>ZUKUNF</u>* 

**a**glasfas

# Einrichtungshinweise

für Ihren Business-Anschluss am ONE Access OA531

ANSTECKEN UND LOSSURFEN!

**ONEACCESS** 

## Variante 1 Nur Internet

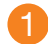

Schließen Sie Ihr Endgerät am Strom an.

2 Schließen Sie den TAE-Stecker in den mittleren Steckplatz Ihrer TAE-Dose und an Ihrem Endgerät in den DSL-PORT an.

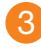

Ihren Router oder Ihre Firewall schließen Sie an den ETH-Port 0/0 Ihres Endgerätes an.

Detaillierte Infos zur IP-Adressvergabe finden Sie auf der letzen Seite.

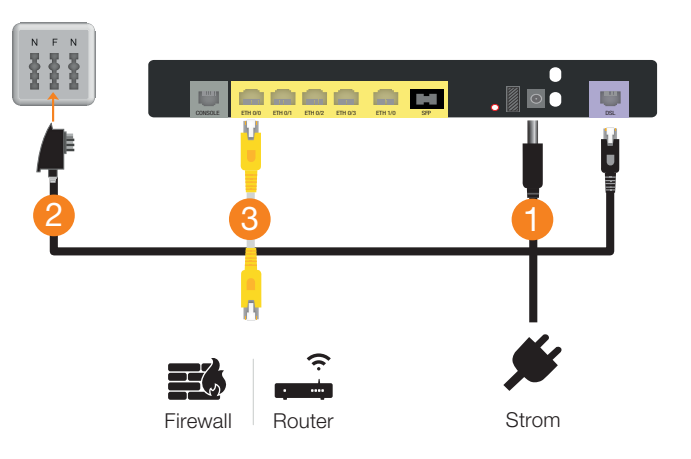

## Variante 2 Internet und Telefon

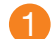

4

Schließen Sie Ihr Endgerät am Strom an.

- 2 Schließen Sie den TAE-Stecker in den mittleren Steckplatz Ihrer TAE-Dose und an Ihrem Endgerät in den DSL-PORT an.
- 3 Ihren Router oder Ihre Firewall schließen Sie an den **ETH-Port 0/0** Ihres Endgerätes an.

Detaillierte Infos zur IP-Adressvergabe finden Sie auf der letzen Seite.

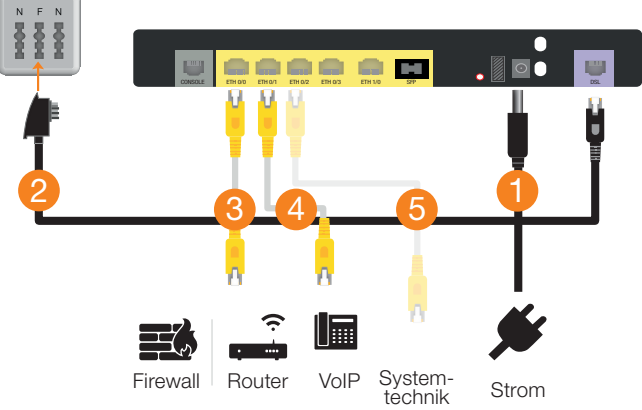

Ihre VoIP-Telefonanlage schließen Sie an den ETH-Port 0/1 Ihres Endgerätes an.

Sofern Ihre Telefonanlage einen eigenen WAN-Port besitzt, können Sie diese dort einfach anstecken.

5 Sollen beide Dienste (Internet + Voice) an einem Port gemäß IEEE Q802.1Q getagged genutzt werden, so können Sie hierzu den Port ETH0/2 verwenden. Internet ist dann mit VLAN 50 und Voice mit VLAN 41 getagged. Schließen Sie hierzu Ihre genutzte Systemtechnik an den Port ETH0/2 an.

#### Telefonie-Einwahl

Registrar (Name): voip.r-kom.net Registrar (Port): 5060 Transport-Protokoll: UDP IP-Adressvergabe: siehe letzte Seite

Informationen über Ihre IP-Adressen, Rufnummern Ĭ und Zugangsdaten entnehmen Sie bitte Ihrer Auftragsbestätigung.

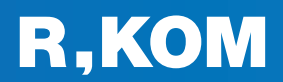

## Variante 3 Internet & Telefon mit ISDN-Telefonanlage

Sollten Sie eine vorhandene ISDN-Telefonanlage weiterverwenden, benötigen Sie zusätzlich einen Schnittstellenwandler. Dieser wird zum Termin der Telefonumstellung kostenpflichtig bereitgestellt, um Ihre vorhandene ISDN-Telefonanlage mit dem neuen SIP-Trunk (IP-Telefonanschluss) zu verbinden. Es müssen also nur die Telefonanschlüsse der Anlage vom NTBA abgesteckt und an den Ports des Schnittstellenwandlers angesteckt werden. Eine Konfiguration ist, außer bei einer Erweiterung der Anschlussanzahl, nicht notwendig.

- 2 3 Schließen Sie Ihr Endgerät am Strom an. Schließen Sie den TAE-Stecker in den mittleren Steckplatz Ihrer TAE-Dose und an Ihrem Endgerät in den DSL-PORT an. Ihren Router oder Ihre Firewall schließen Sie an den ETH-Port 0/0 Ihres Endgerätes an. Die IP-Adressvergabe erfolgt manuell/statisch, d.h. die Firewall (Router) muss als DHCP-Client konfiguriert werden.
- 4 Verkabeln Sie den ETH-Port 0/0 des ISDN-Schnittstellenwandler mit dem ETH-Port 0/1 der Glasfaser-Box.
- 5 Die ISDN-Telefonanlage schließen Sie, je nachdem wie viele Sprachkanäle gebucht wurden, an BRI-Port 0/0 bis BRI-Port 0/3 des Schnittstellenwandlers an. Pro BRI-Port stehen Ihnen zwei Sprachkanäle zur Verfügung.

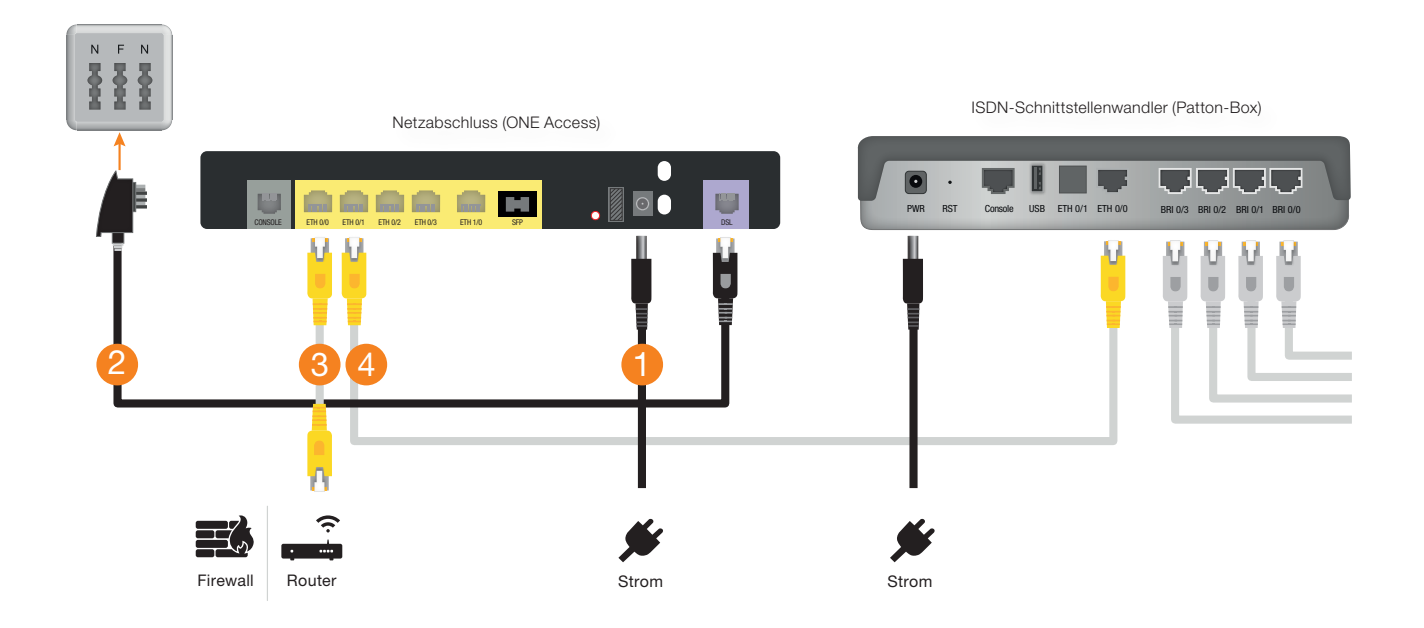

**BRI 0 BRI BRI BRI** 

#### Was bedeuten die einzelnen Leuchtanzeigen Ihres ISDN-Schnittstellenwandlers?

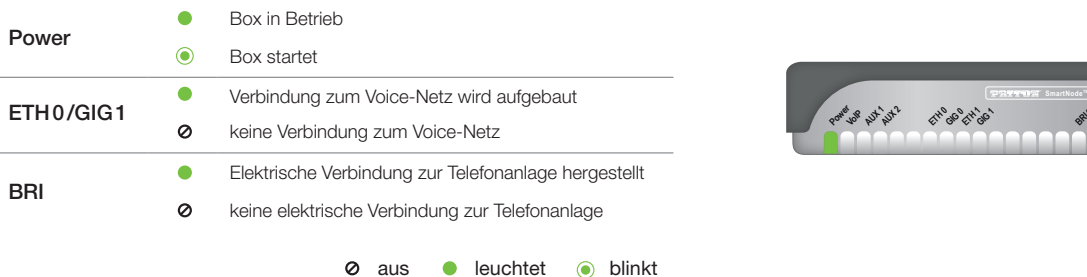

# Allgemeine Hinweise

#### Was bedeuten die einzelnen Status-LED?

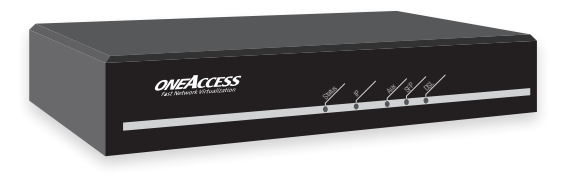

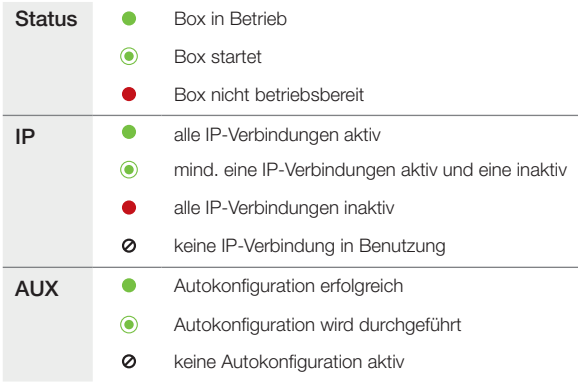

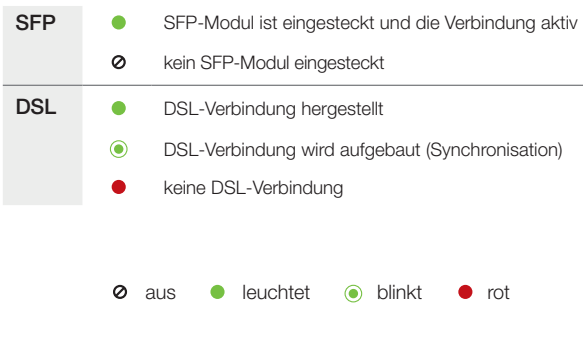

### Pin-Belegung VDSL-Port

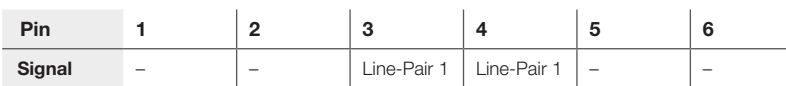

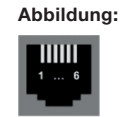

## IP-Adressvergabe

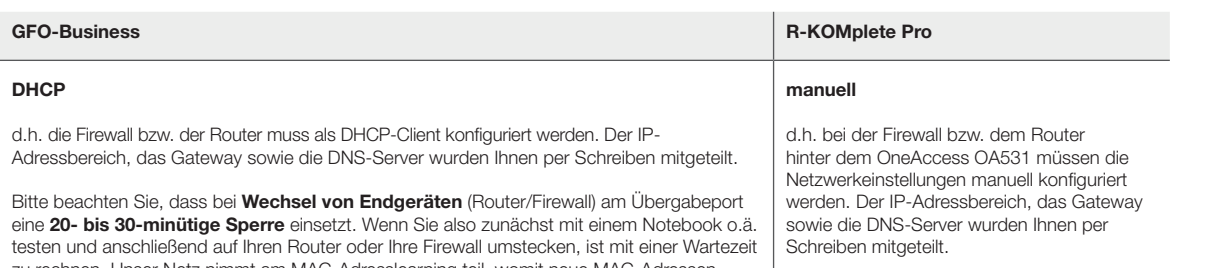

zu rechnen. Unser Netz nimmt am MAC-Adresslearning teil, womit neue MAC-Adressen mit einer Leasetime von mindestens 20 Minuten ausgesperrt werden. Benutzername und Passwort gibt es bei der Authentifizierung per DHCP nicht mehr.

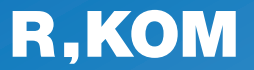

R-KOM GmbH Kastenmaierstr. 1

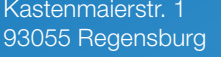

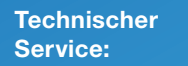

#### 0941 6985-540

Mo. – Fr. 7 – 20 Uhr Sa. 8 – 16 Uhr

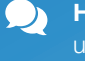

Häufige Fragen und Downloads finden Sie unter:

www.r-kom.de/faq

Tipps, Tricks und  $\boldsymbol{i}$ Neuigkeiten auf:

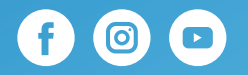